## **Bestil en medarbejdersignatur**

Du skal have en medarbejdersignatur for at søge om at blive fritaget for at betale affaldsgebyr for erhverv. Medarbejdersignaturen kan du bruge til at logge på din virksomheds digitale postkasse og AffaldGenbrugs online ansøgningssystem. Hvis du ikke har en medarbejdersignatur, skal du logge ind, og oprette den. Dette giver også adgang til din virksomheds digitale postkasse, som det har været lovpligtigt at have siden 1. november 2013.

For at oprette en medarbejdersignatur skal du gå ind på [www.medarbejdersignatur.dk](http://www.medarbejdersignatur.dk/) og klikke på "**Bestil NemID Medarbejdersignatur**".

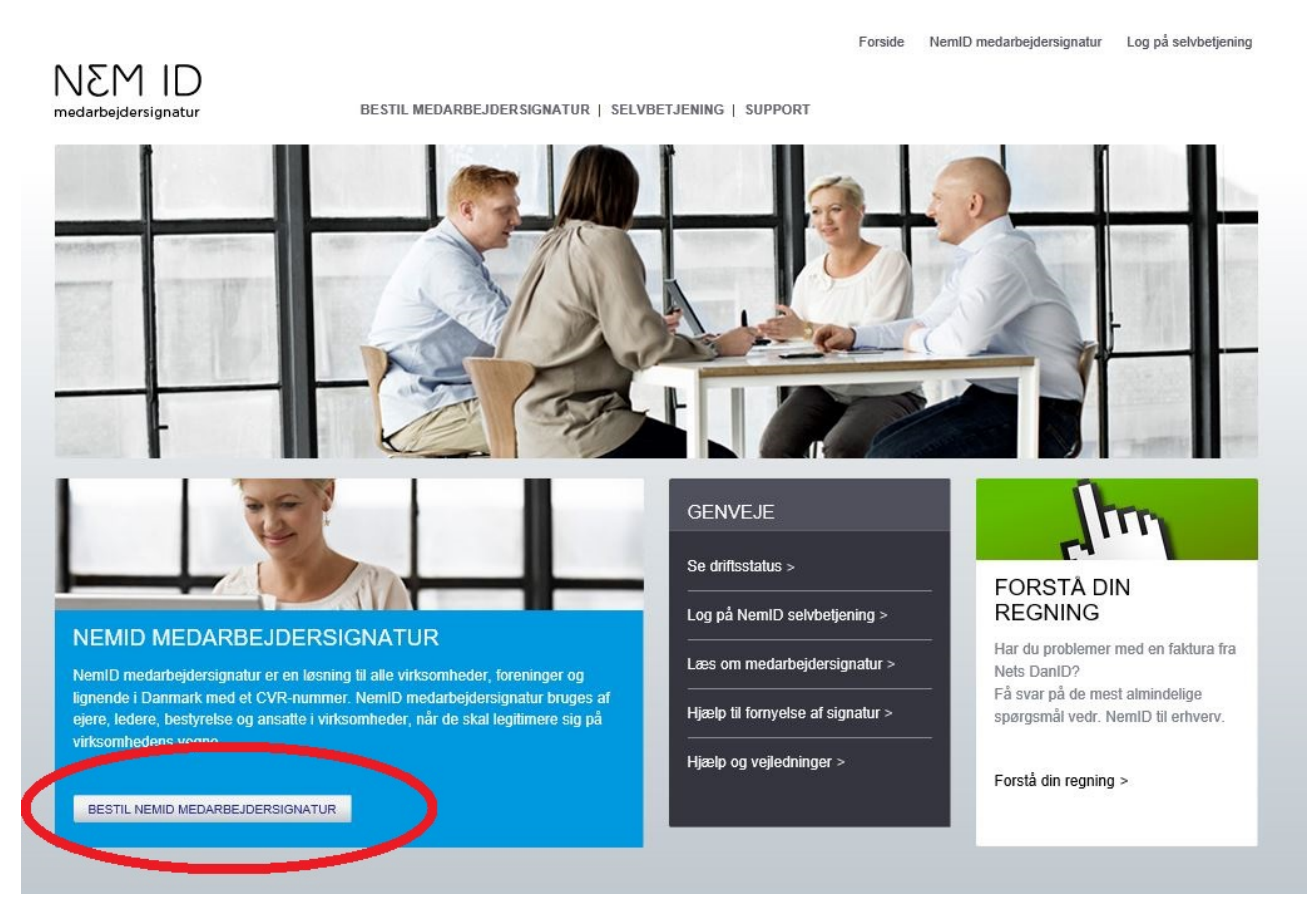

Herefter indtaster du dit CVR-nummer og klikker på "**Hent CVR-Oplysninger**".

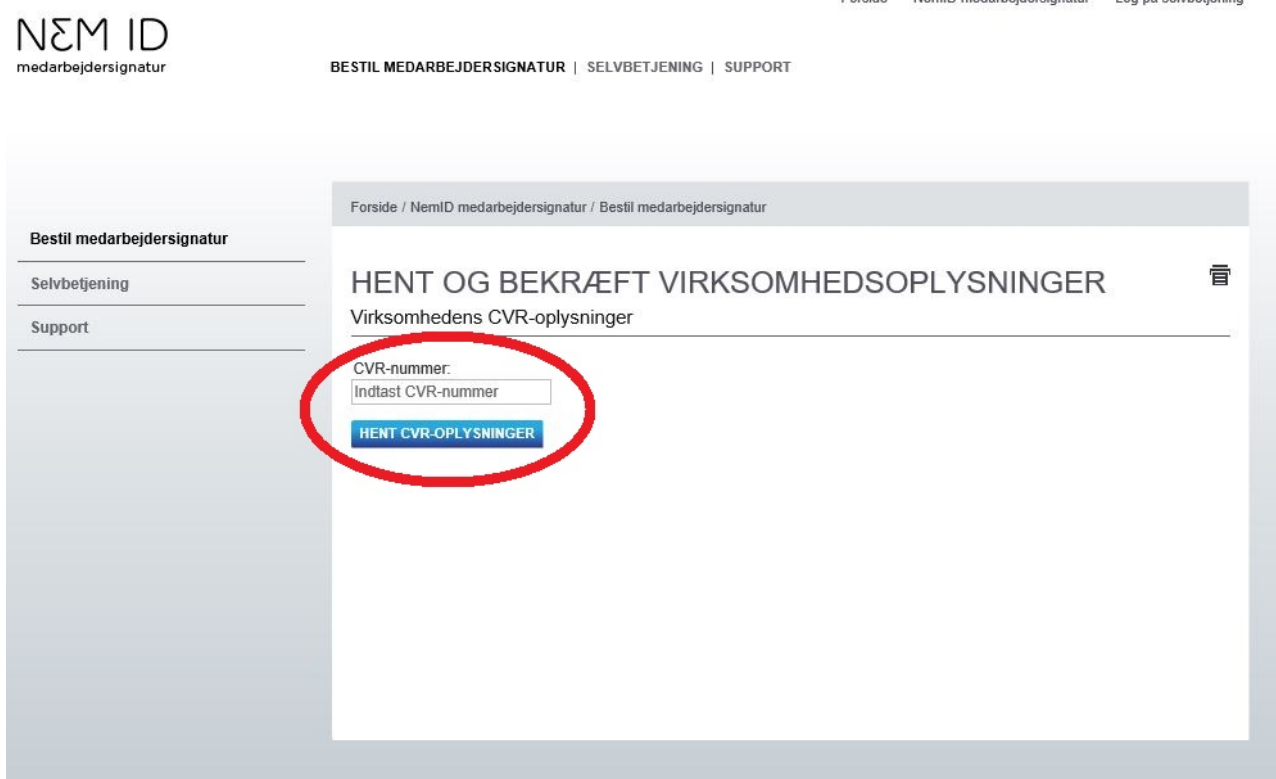

Du vil herefter skulle indtaste nogle oplysninger om virksomheden og kontaktoplysninger. Derefter bekræfter du, og du modtager login med posten. Hvis du ikke modtager dine loginoplysninger, eller hvis du er kommet til at taste nogle forkerte oplysninger ved bestillingen, skal du kontakte NETS support. Du finder oplysninger om support på dette link:

[https://www.medarbejdersignatur.dk/produkter/nemid\\_medarbejdersignatur/support/.](https://www.medarbejdersignatur.dk/produkter/nemid_medarbejdersignatur/support/)

OBS: AffaldGenbrug kan ikke yde support ved bestilling af NemID og medarbejdersignatur.